# Suggested Reorder Point

The **Suggested Reorder Point** in NCR Console's Inventory Management module uses a reorder point calculation based on inventory movement and sales trends, in an effort to save you money by minimizing excess inventory on hand, save you time by making calculations for suggested reordering points.

Reorder points are only calculated if:

- An ordering lead time for is entered for inventory items
- recipes are created using the inventory items that lead times are set.
- If those recipes are tied to a POS key.

You must have access to the Manage Inventory module within Console in order to set lead times for inventory items. To set lead times for inventory items you will need to: navigate to the **Product Management** module and click **Inventory**.

- 1. Log into NCR Console, go to the **Store Tab** and click **Product**
- 2. Click **Inventory**

#### 3. Click **Inventory Tools**

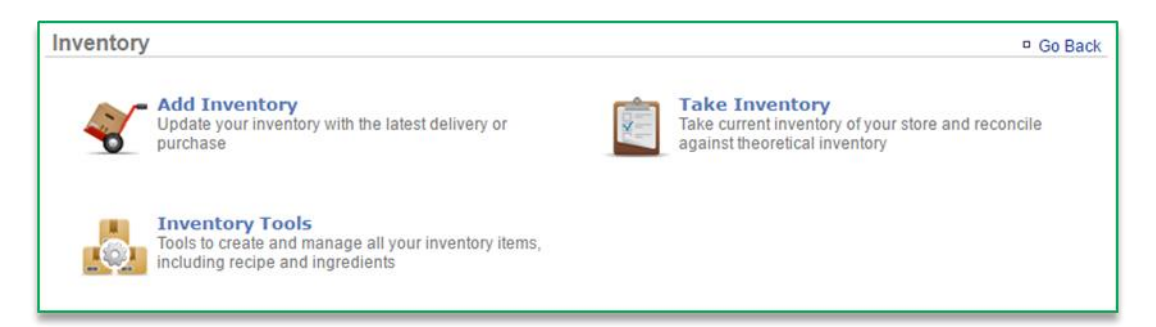

4. Click **Manage Inventory**

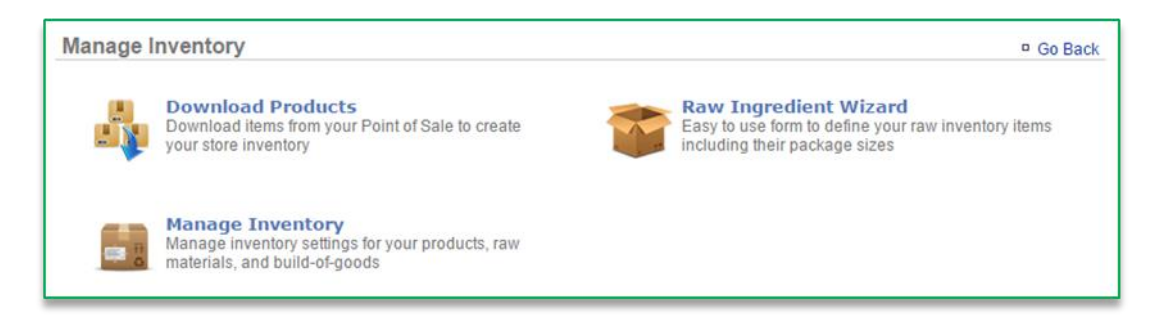

5. Click the **Raw Ingredients** folder to the left of the screen to expand the category

- 6. Click a subcategory
- 7. Click an item within the subcategory

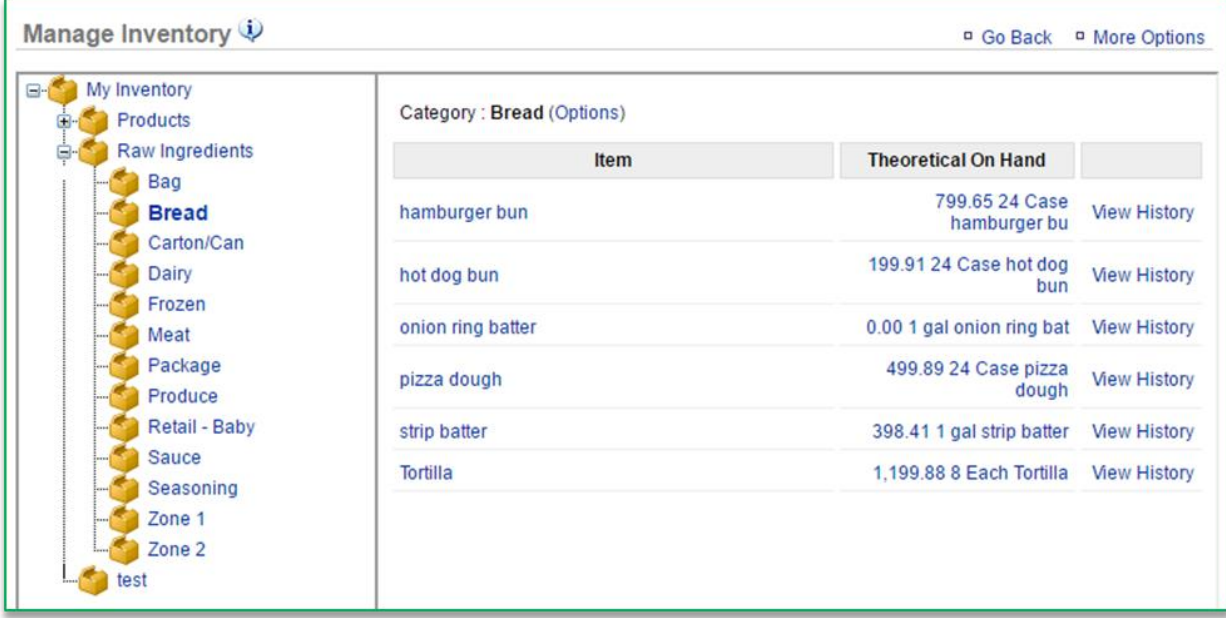

8. Click **Edit Item Information**

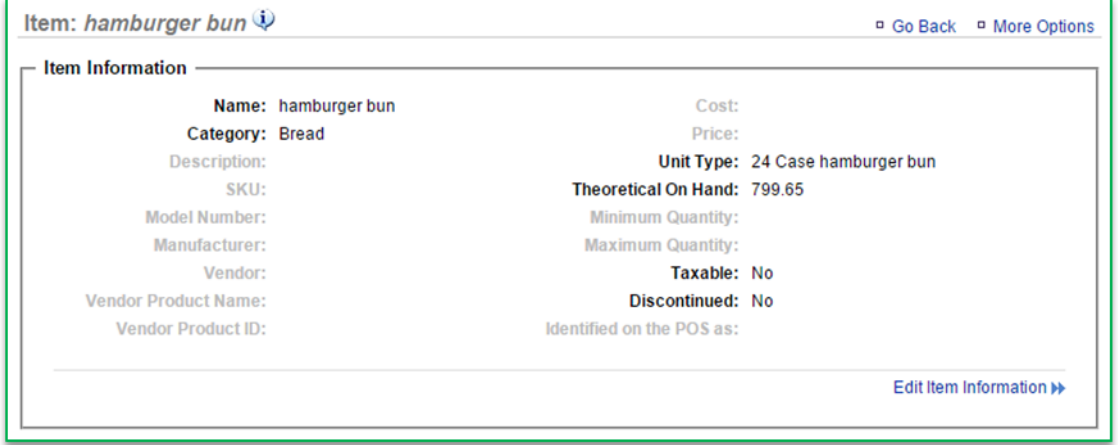

### 9. Enter **Lead Time (in days)**

- 10. Click **Save.** This will redirect you to the **Item Information** screen.
	- Lead time and reorder point information will be viewable from this screen.
	- For reorder points to calculate, Console must have at least 4 weeks' worth of sales data and inventory activity in the system for those items.

### Printed Documentation

Saved changes are applied to *future* calculations.

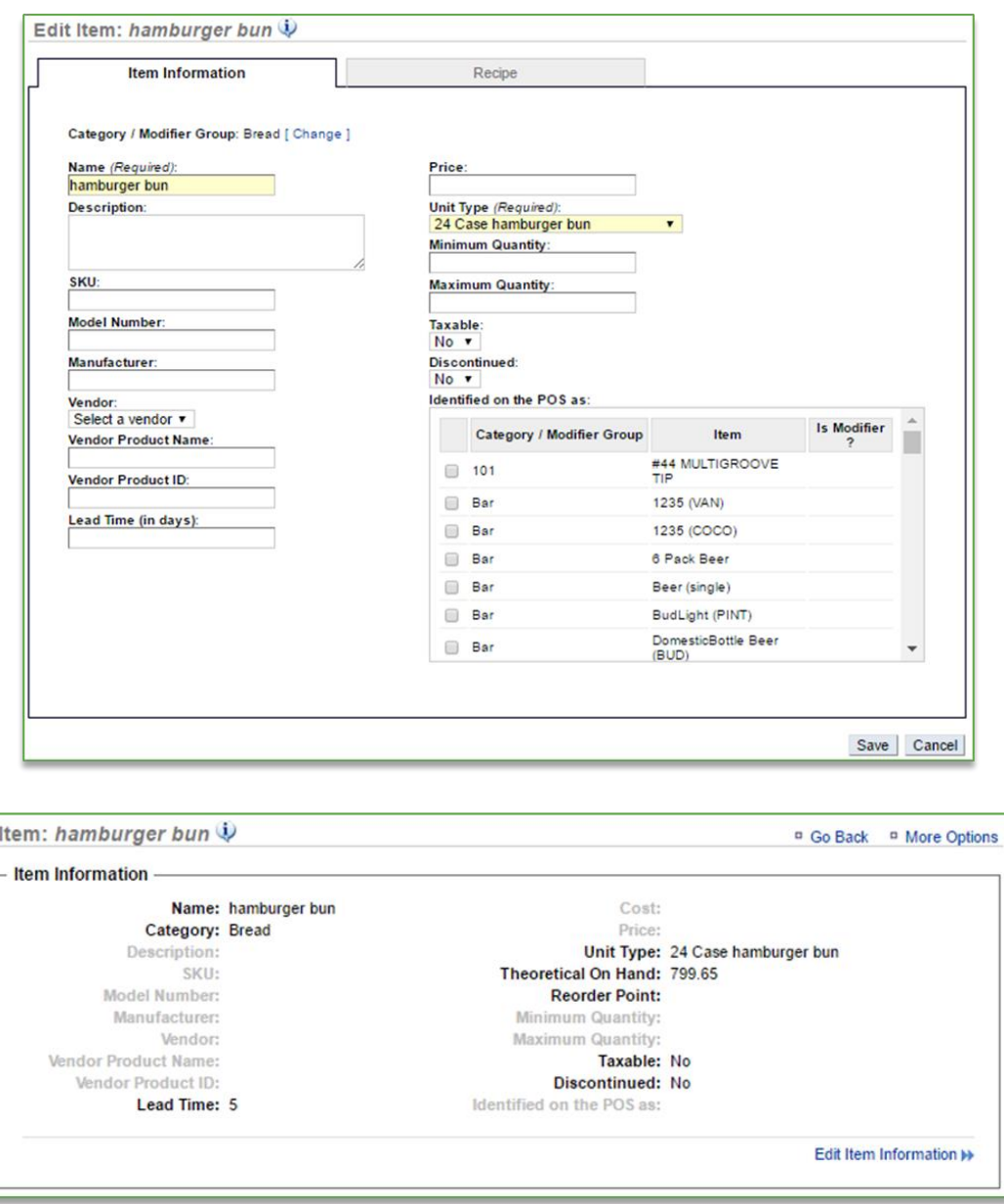

## 11. Click **Go Back** to go back to the **Inventory Management** screen

12. Repeat this process for all items you want to set lead times for

Set lead times will be visible within the Inventory on Hand Report and Reorder Point Report.

Suggested Reorder Point